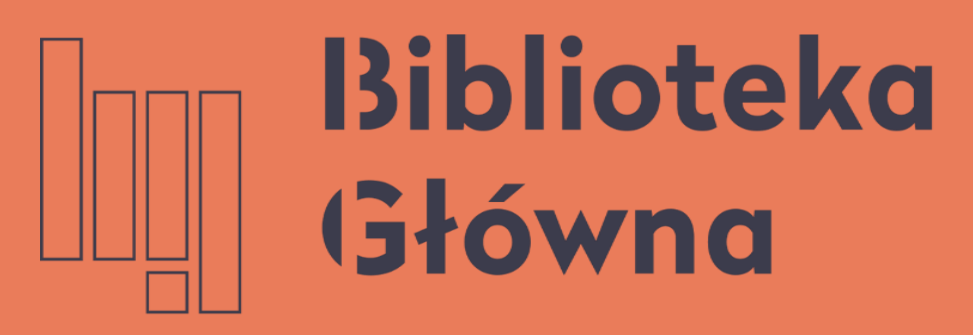

POLITECHNIKA WARSZAWSKA

### Sending publications to ORCID

### Politechnika Warszawska

### Export

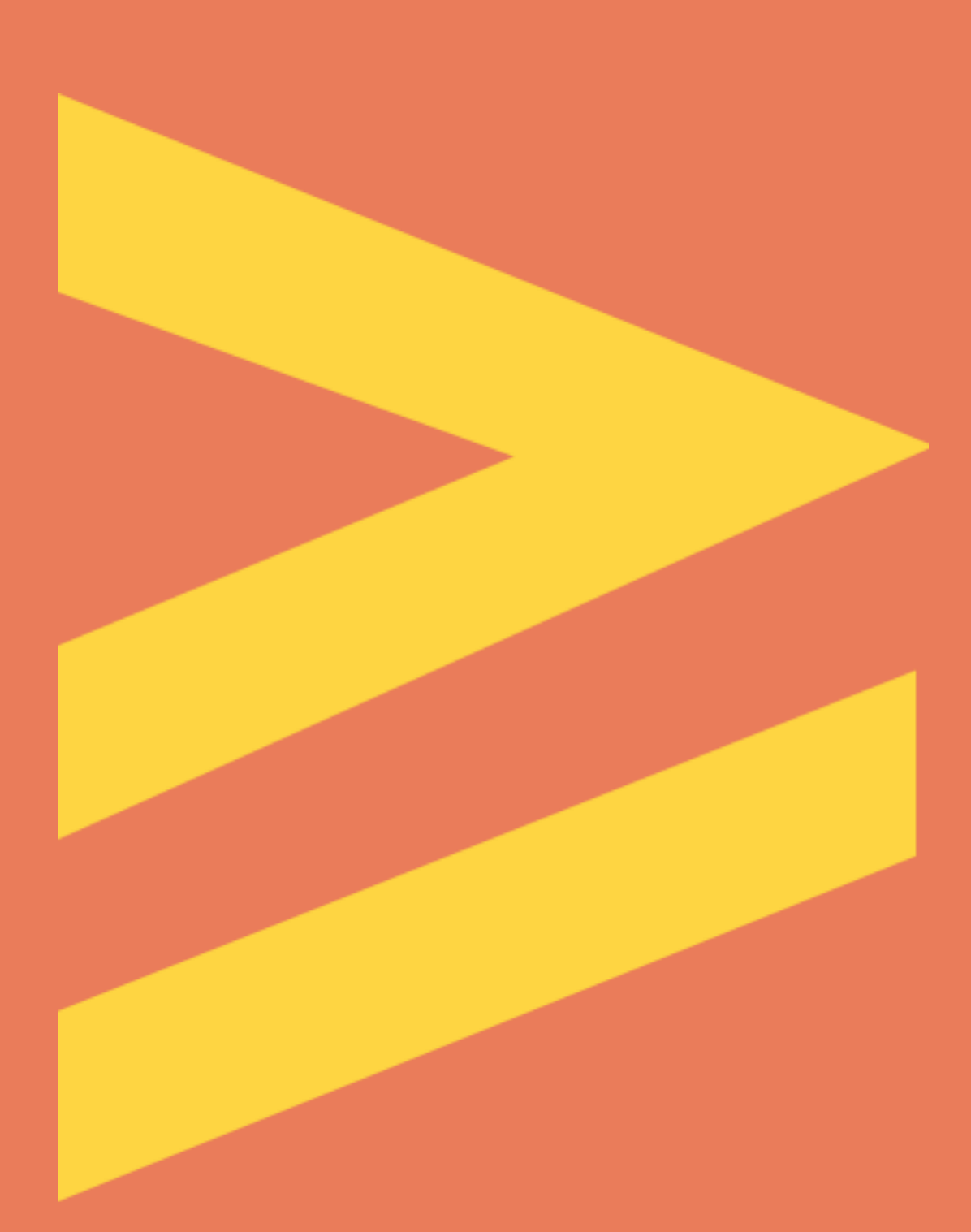

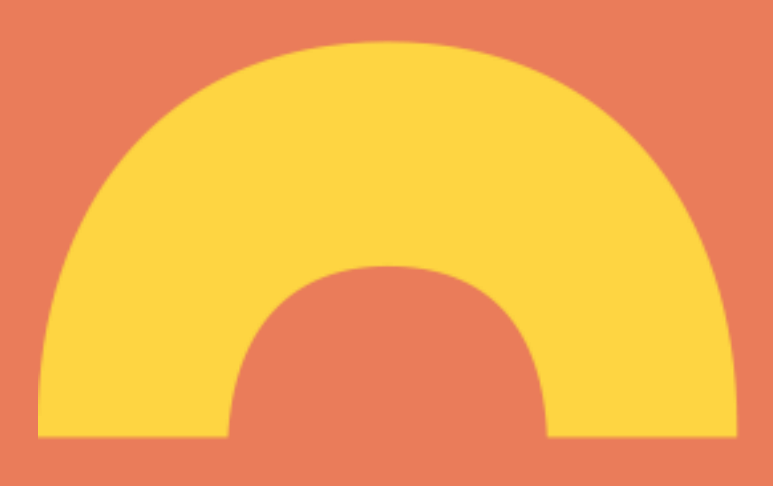

2

#### Politechnika Warszawska

## Sending publications from the WUT Base of Knowledge to ORCID

### There are two ways of sending publications to ORCID: By using the **Export publications to ORCID** buton - all publications will be sent to ORCID

**Note:** If your ORCID profile already contains the publication which do not have the DOI number in the WUT Base of Knowledge, their descriptions can be duplicated in ORCID. This applies particularly to older publications. The researcher can manually delete them or merge them.

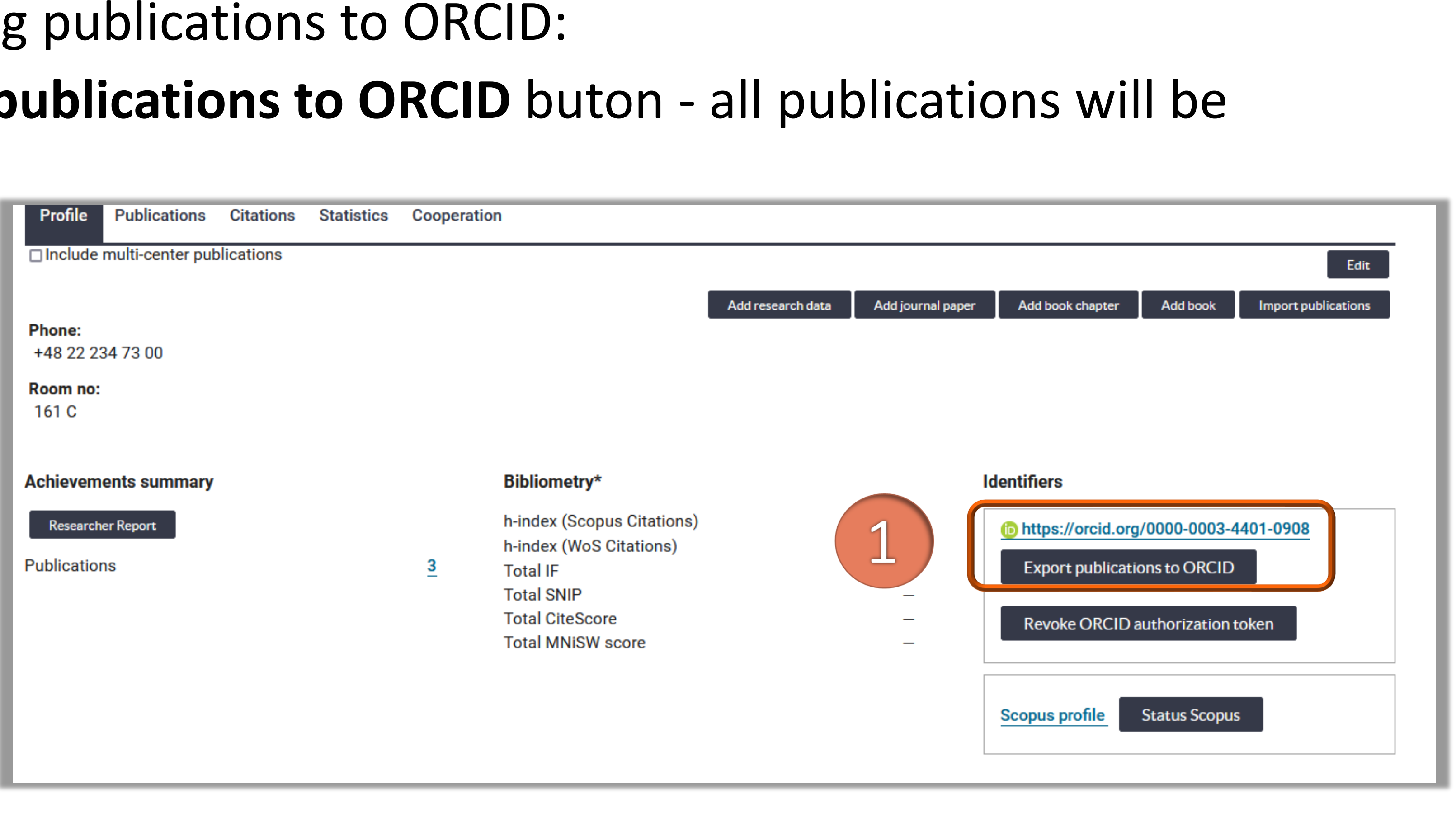

# Sending publications from the WUT Base of Knowledge to ORCID

### After sending the publications to ORCID, you will receive the notification **Publications exported to ORCID with success.**

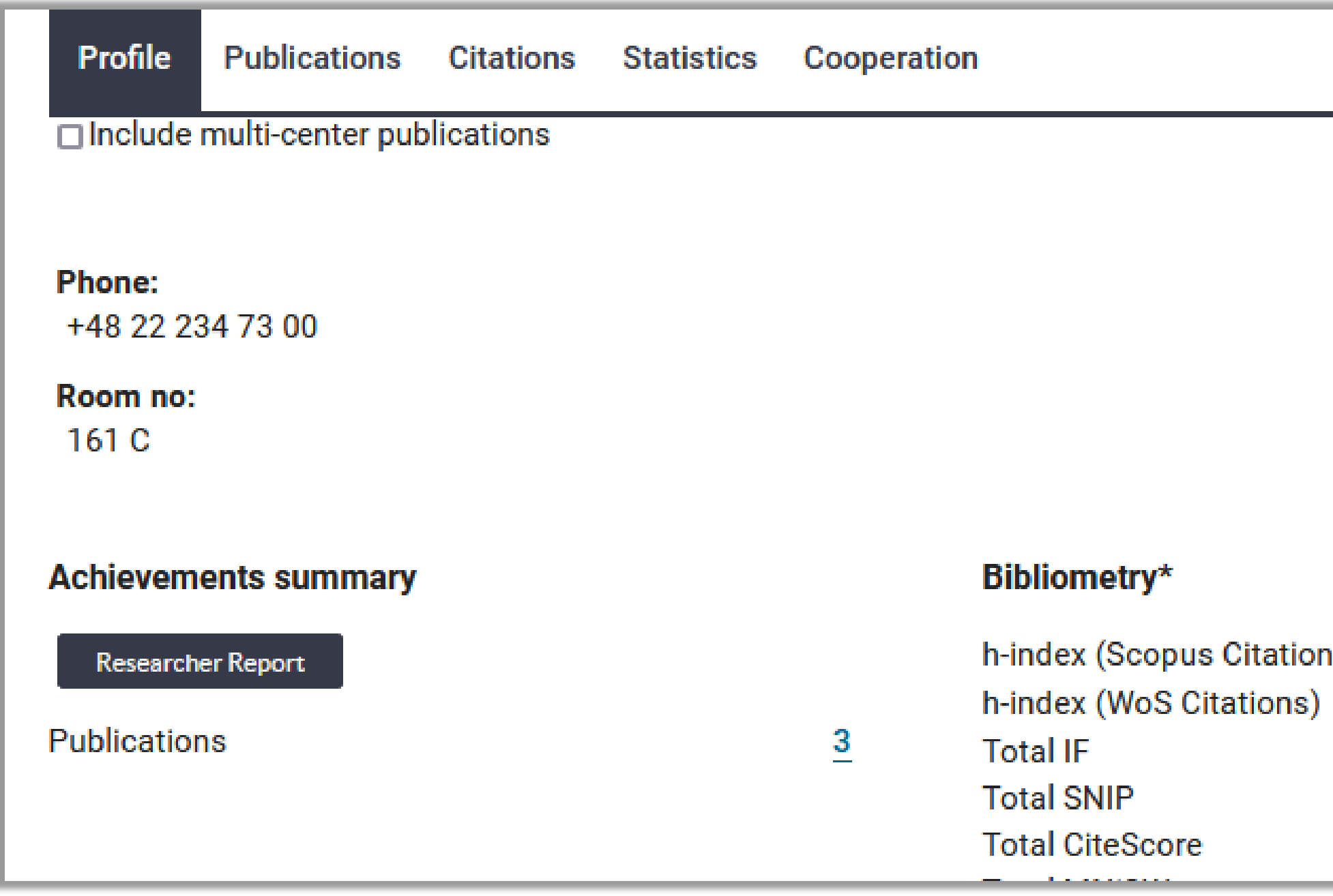

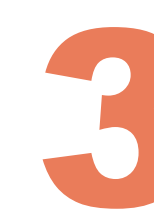

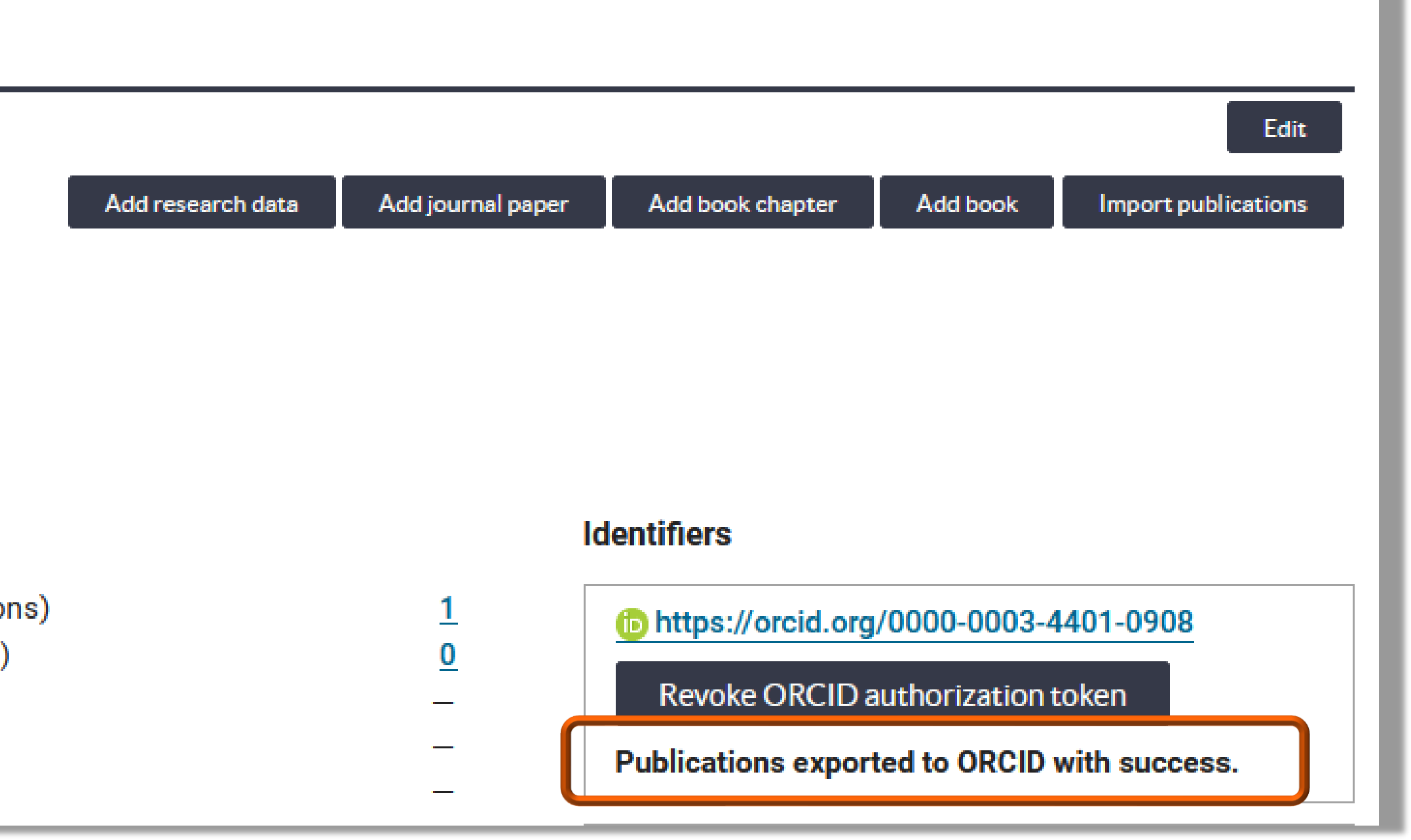

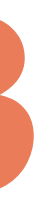

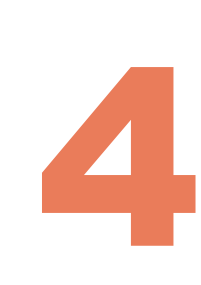

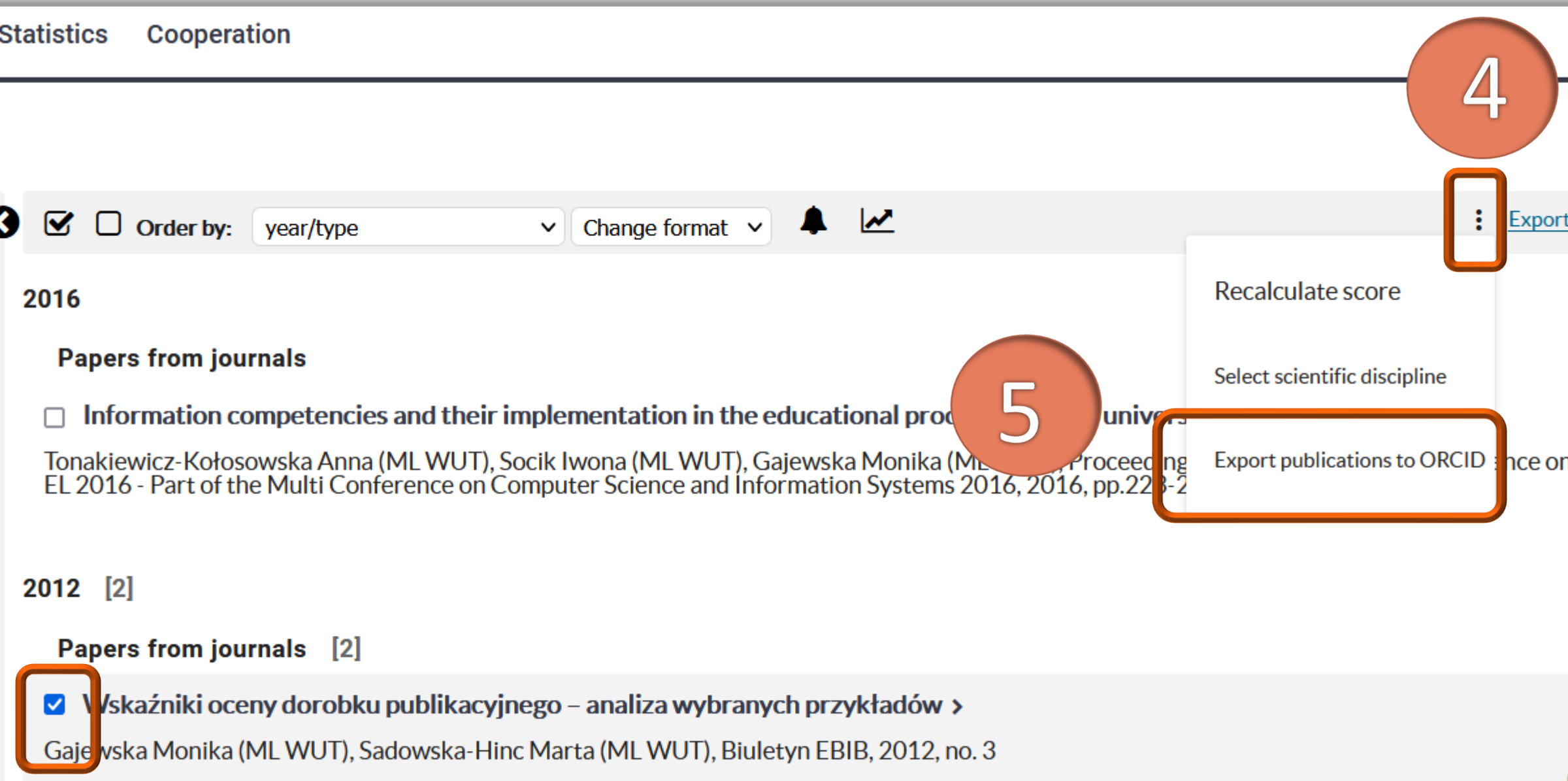

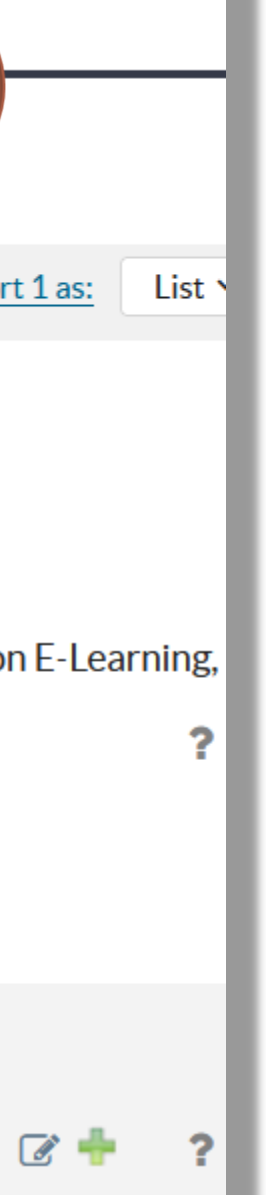

### By selecting the specific publications in the **Publications** bookmark

- Tick the publications and click  $\mu$  : "
- Then, click **Export publications** to ORCID

# Sending publications from the WUT Base of Knowledge to ORCID

Due to the evaluation conducted in the WUT, it is important to send publications published between 2017 and 2021

#### **Publications Citations** S Profi Number of records: 3 **Publication type**  $\Box$  Edited books  $\Box$  Authored books  $\Box$  Book chapters  $\Box$  Papers from journ  $\Box$  Not published ma **Form of publication**  $\Box$  Complete work  $\Box$  Abstract **Years** from: to: **Author** all  $\sim$  $\checkmark$

### Sending publications from the WUT Base of Knowledge to ORCID After sending the publication/s to ORCID, you will receive the notification

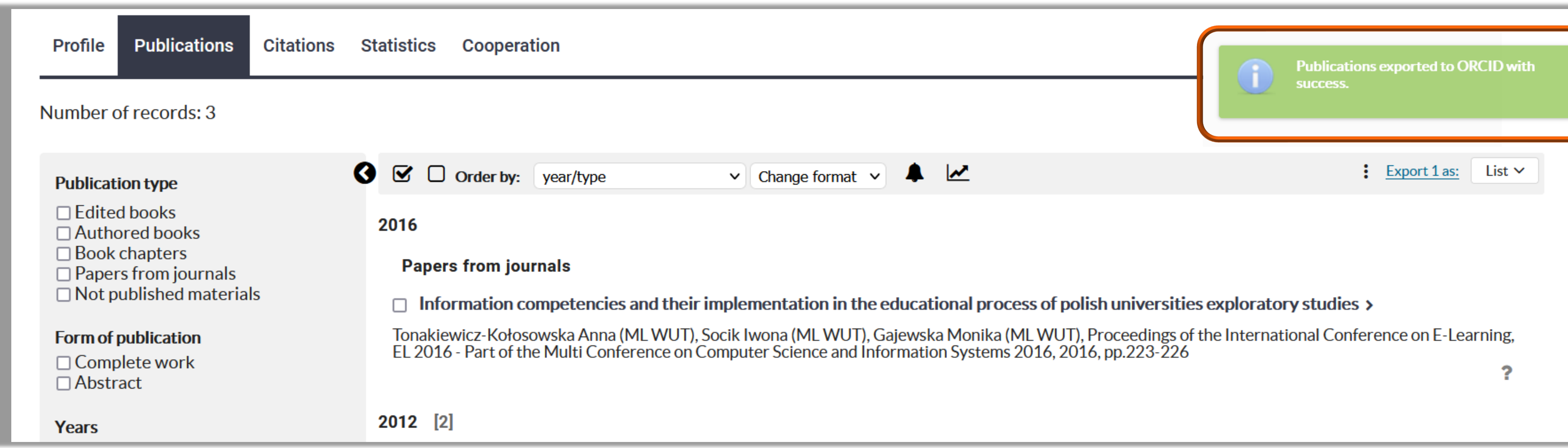

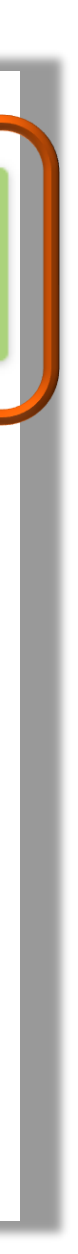

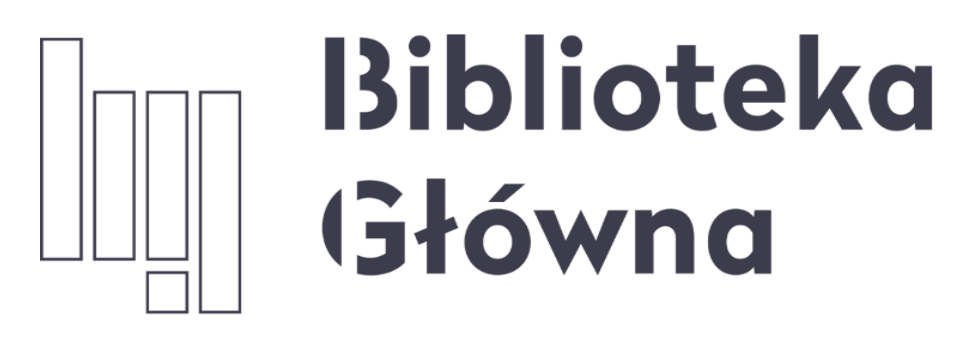

POLITECHNIKA WARSZAWSKA

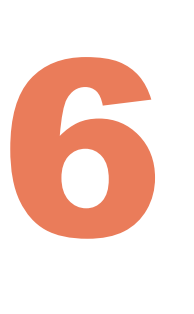

# If you have any questions, please contact us **[repozytorium.bg@pw.edu.pl](mailto:repozytorium.bg@pw.edu.pl) tel. 234 60 74 (9:00 a.m.-4:00 p.m.)**